<u>Cloud VPN</u> (https://cloud.google.com/vpn/) Documentation (https://cloud.google.com/vpn/docs/) Guides

# **Deleting a Cloud VPN tunnel**

The following procedure applies to tunnels connected to either Classic VPN or to HA VPN gateways.

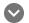

### Permissions required for this task

To perform this task, you must have been granted the following permissions **OR** the following IAM roles.

#### Permissions

- compute.vpnGateways.get
- compute.vpnGateways.list
- compute.externalVpnGateways.get
- compute.externalVpnGateways.list
- compute.vpnGateways.create
- compute.vpnGateways.delete
- compute.vpnGateways.get
- compute.vpnGateways.list
- compute.vpnGateways.use
- compute.vpnGateways.setLabels
- compute.externalVpnGateways.create
- compute.externalVpnGateways.delete

- compute.externalVpnGateways.get
- compute.externalVpnGateways.list
- compute.externalVpnGateways.use
- compute.externalVpnGateways.setLabels

#### Roles

roles/compute.networkAdmin

### Deleting a VPN tunnel

To delete an existing Cloud VPN tunnel, do the following:

| CONSOLE                                                                                                    | GCLOUD | API |
|----------------------------------------------------------------------------------------------------|--------|-----|
| 1. Go to the           VPN TUNNELS PAGE         (HTTPS://CONSOLE.CLOUD.GOOGLE.COM/VPN/LIST?TAB=TUNNELS).                             |        |     |
| <ol> <li>Check the box next to the VPN tunnel you want to remove.</li> <li>At the top of the screen, click <b>Delete</b>.</li> </ol> |        |     |
| 4. Click <b>Delete</b> again to confirm deletion.                                                                                    |        |     |

### Recommended follow-up

After deleting a VPN tunnel, consider the following:

- Review your firewall rules and <u>delete the rules</u> (https://cloud.google.com/vpc/docs/using-firewalls#deleting\_firewall\_rules) that you no longer need.
- If the tunnel used Classic VPN policy-based routing or was a route-based VPN, review the routes in your Google Cloud network. <u>Delete any static routes</u> (https://cloud.google.com/vpc/docs/using-routes#deletingaroute) that you no longer need.
- If you used the Cloud Console to delete the tunnel for a Classic VPN gateway, static routes that were automatically created should already be removed. If you used gcloud to remove

the tunnel, or if you created custom static routes for it, delete those tunnels manually.

• If no more tunnels exist for the associated VPN gateway, you can <u>delete the VPN gateway</u> (https://cloud.google.com/vpn/docs/how-to/deleting-a-gateway) as well.

## What's next

- <u>Maintain VPN tunnels and gateways</u> (https://cloud.google.com/vpn/docs/how-to/maintaining-vpns)
- <u>Set up different types of Cloud VPN</u> (https://cloud.google.com/vpn/docs/how-to/choosing-a-vpn)
- <u>View logs and monitoring metrics</u> (https://cloud.google.com/vpn/docs/how-to/viewing-logs-metrics)
- <u>Get troubleshooting help</u> (https://cloud.google.com/vpn/docs/support/troubleshooting)

### **Previous**

Adding a VPN tunnel (https://cloud.google.com/vpn/docs/how-to/adding-a-tunnel)

Next

Deleting a VPN gateway (https://cloud.google.com/vpn/docs/how-to/deleting-a-gateway)

Except as otherwise noted, the content of this page is licensed under the <u>Creative Commons Attribution 4.0 License</u> (https://creativecommons.org/licenses/by/4.0/), and code samples are licensed under the <u>Apache 2.0 License</u> (https://www.apache.org/licenses/LICENSE-2.0). For details, see our <u>Site Policies</u> (https://developers.google.com/terms/site-policies). Java is a registered trademark of Oracle and/or its affiliates.

Last updated November 22, 2019.